# 新機能について(ソフトウェア V2.20)

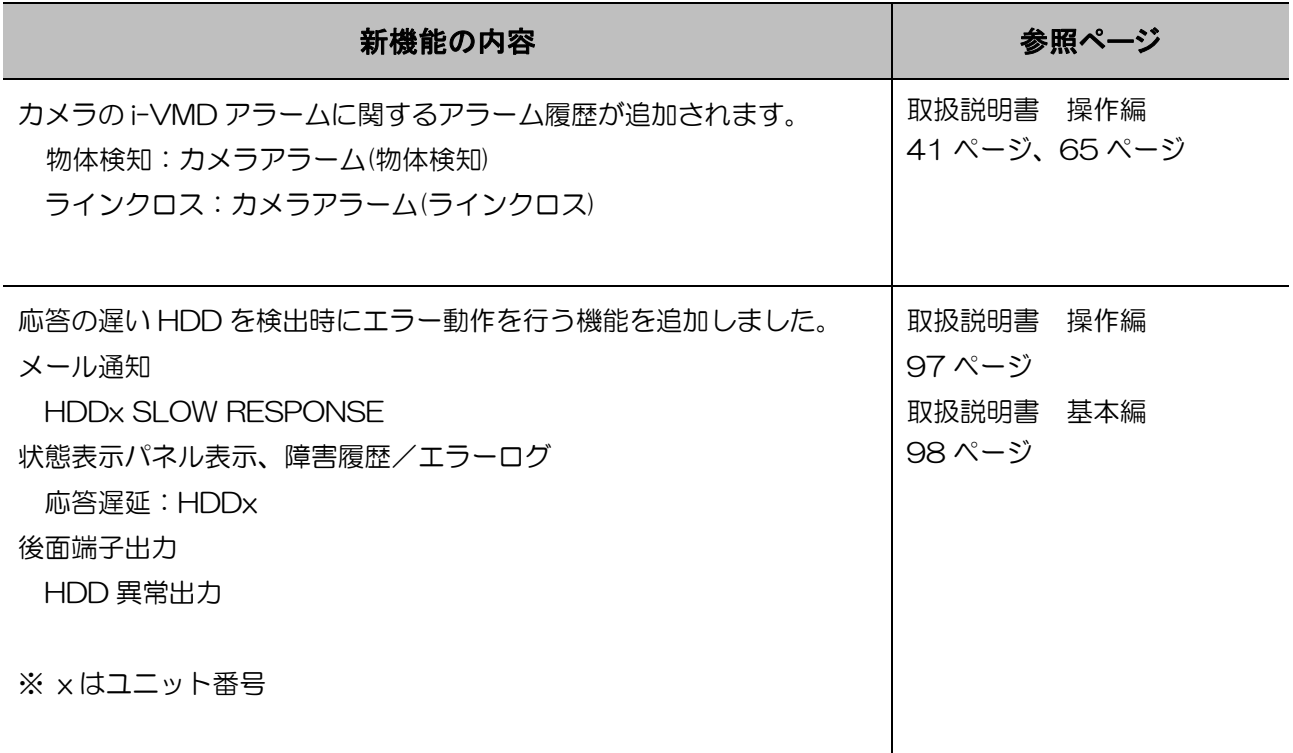

## 新機能について(ソフトウェア V2.10)

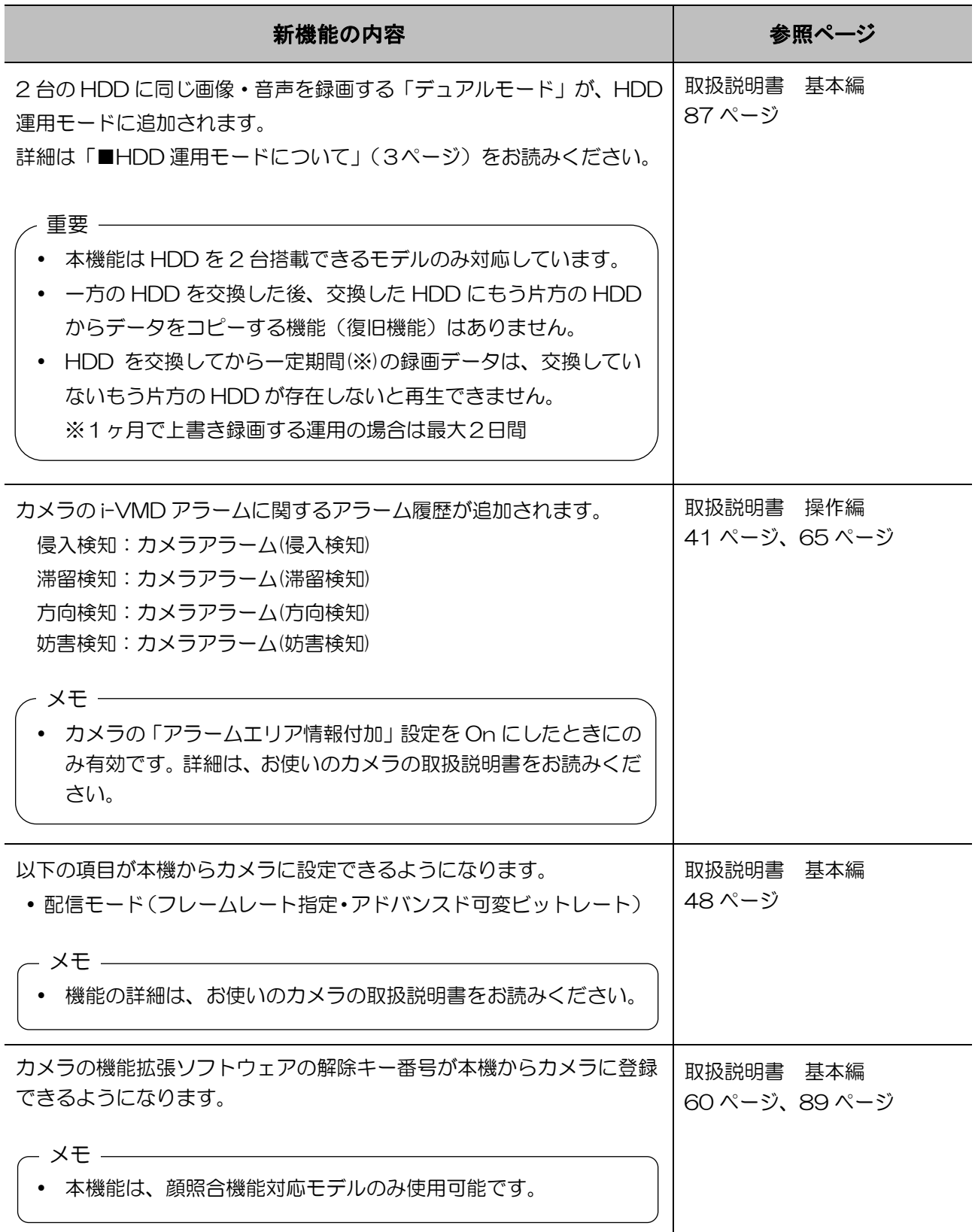

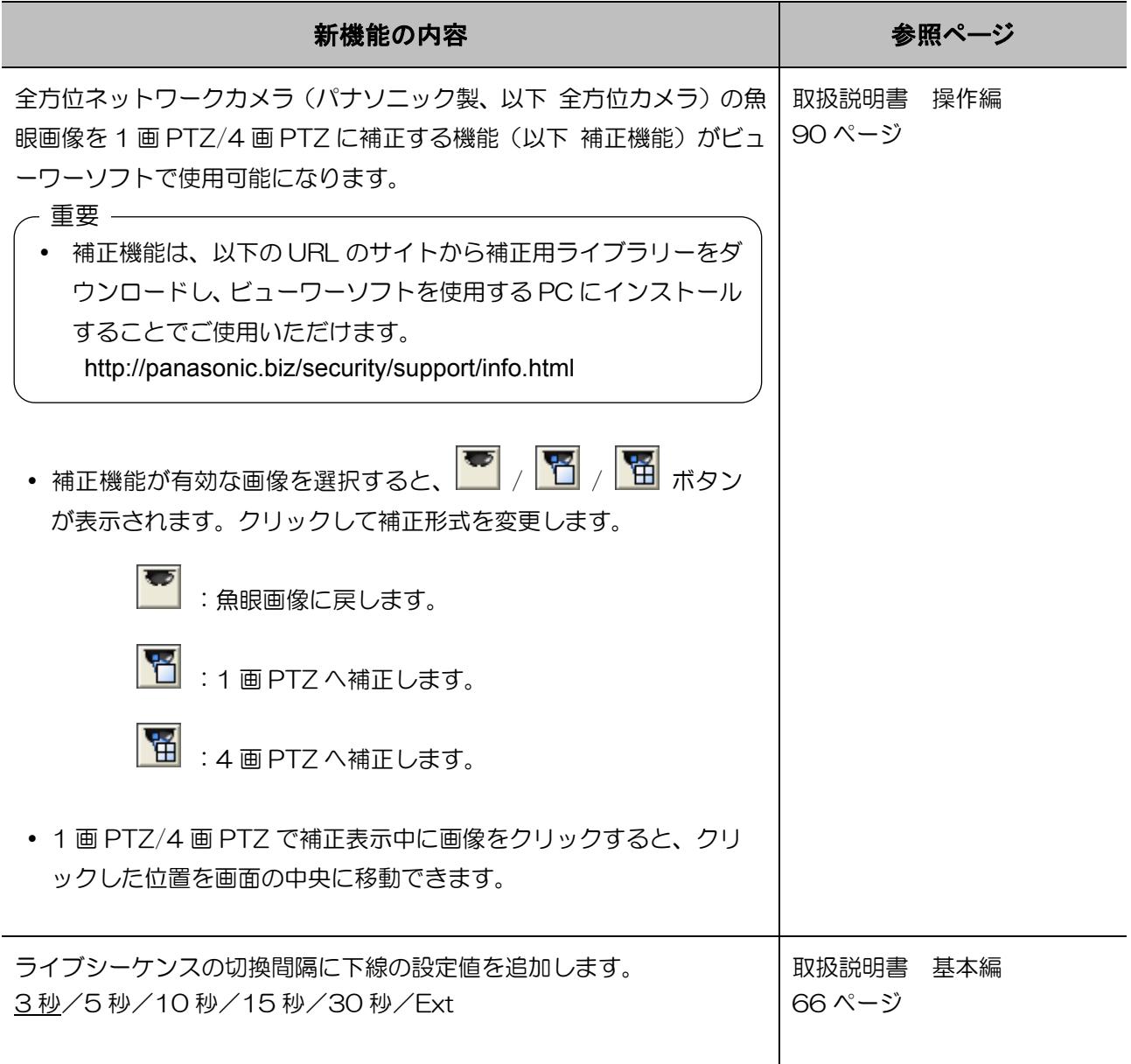

### ■HDD 運用モードについて

1 台の HDD にカメラ画像を書き込む従来の運用モードを「シングルモード」、2 台の HDD に同じカメ ラ画像を二重に録画する運用モードを「デュアルモード」と呼びます。運用モードは HDD 管理ページ(取 扱説明書 基本編 86 ページ)で切り換えることができます。

#### HDD 運用モードを変更する [HDD 運用モードの変更]

STEP1 [HDD 運用モードの変更]で[実行>]ボタンをクリックしま す。 →HDD 運用モード変更画面が表示されます。

STEP2

HDD 運用モードで、変更したい運用モードを選択し、[開 始]ボタンをクリックします。 結果欄に「OK」が表示されたら、[戻る]ボタンをクリック します。

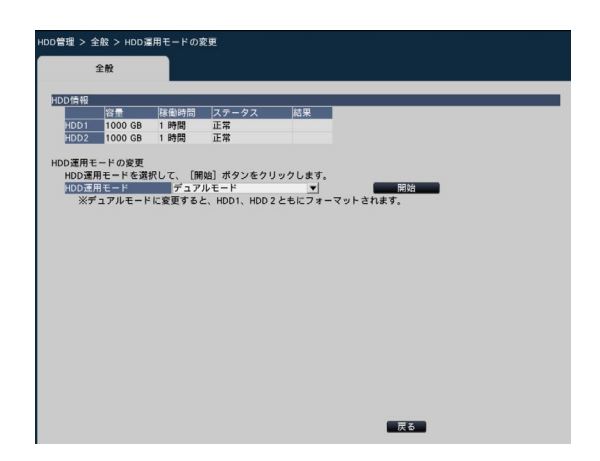

重要

- HDD 運用モードをシングルモードからデュアルモードに変更すると、HDD のデータはすべて消 去されます。
- デュアルモード中はシングルモードに比べて、HDD 容量が約半分になります。
- HDD 運用モードをデュアルモードからシングルモードに変更すると、HDD のステータスは「再 生専用」になります。

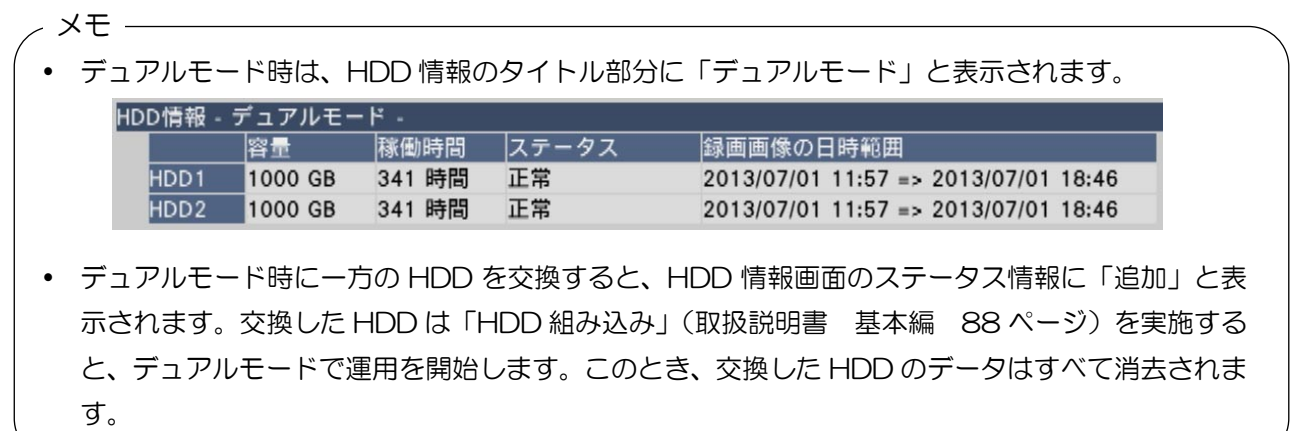

## 新機能について(ソフトウェア V2.00)

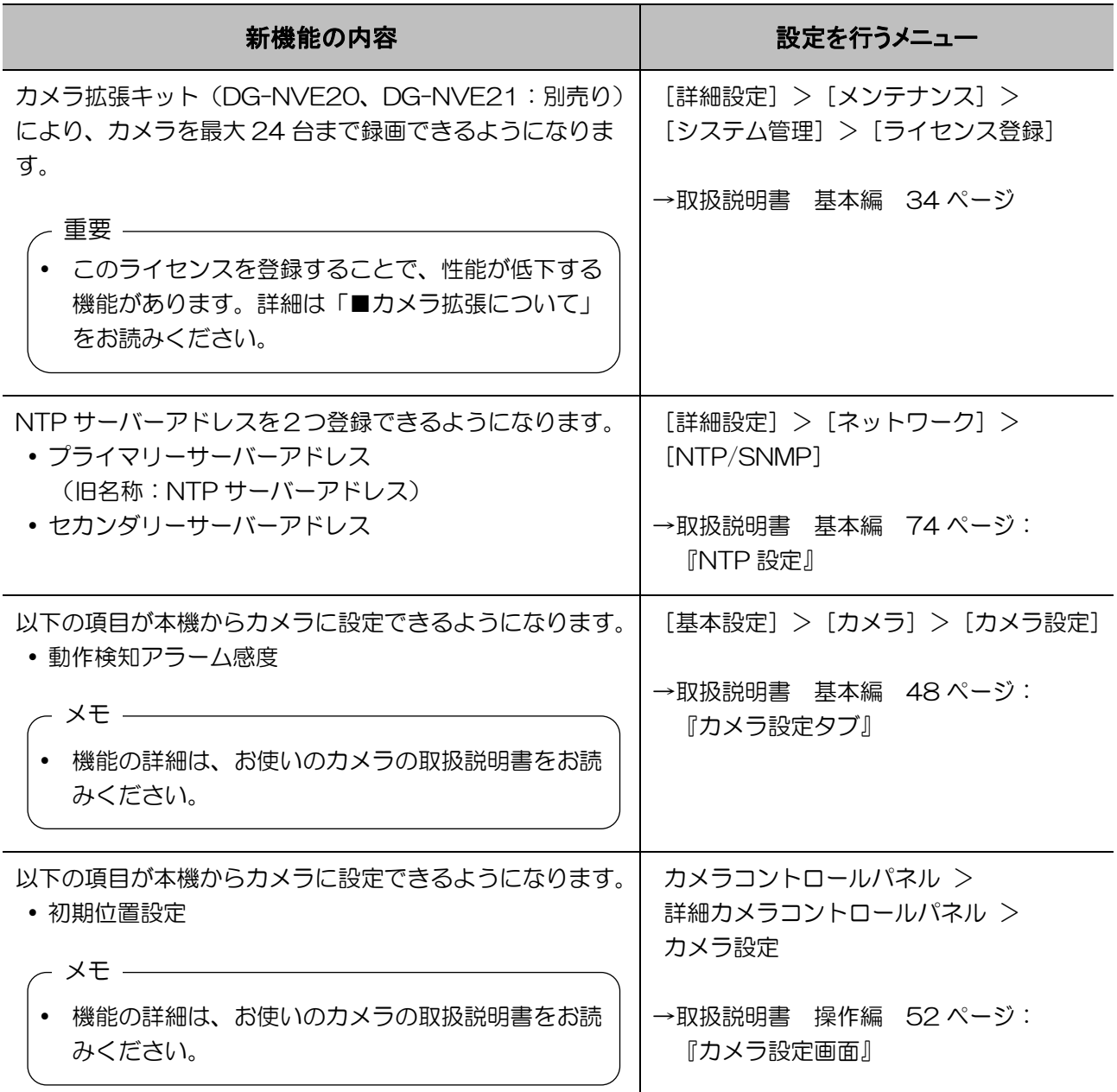

### ■カメラ拡張について

カメラを最大 24 台まで録画できるライセンスを登録することで、変更になる機能や性能、その他制約事 項などは以下のとおりです。

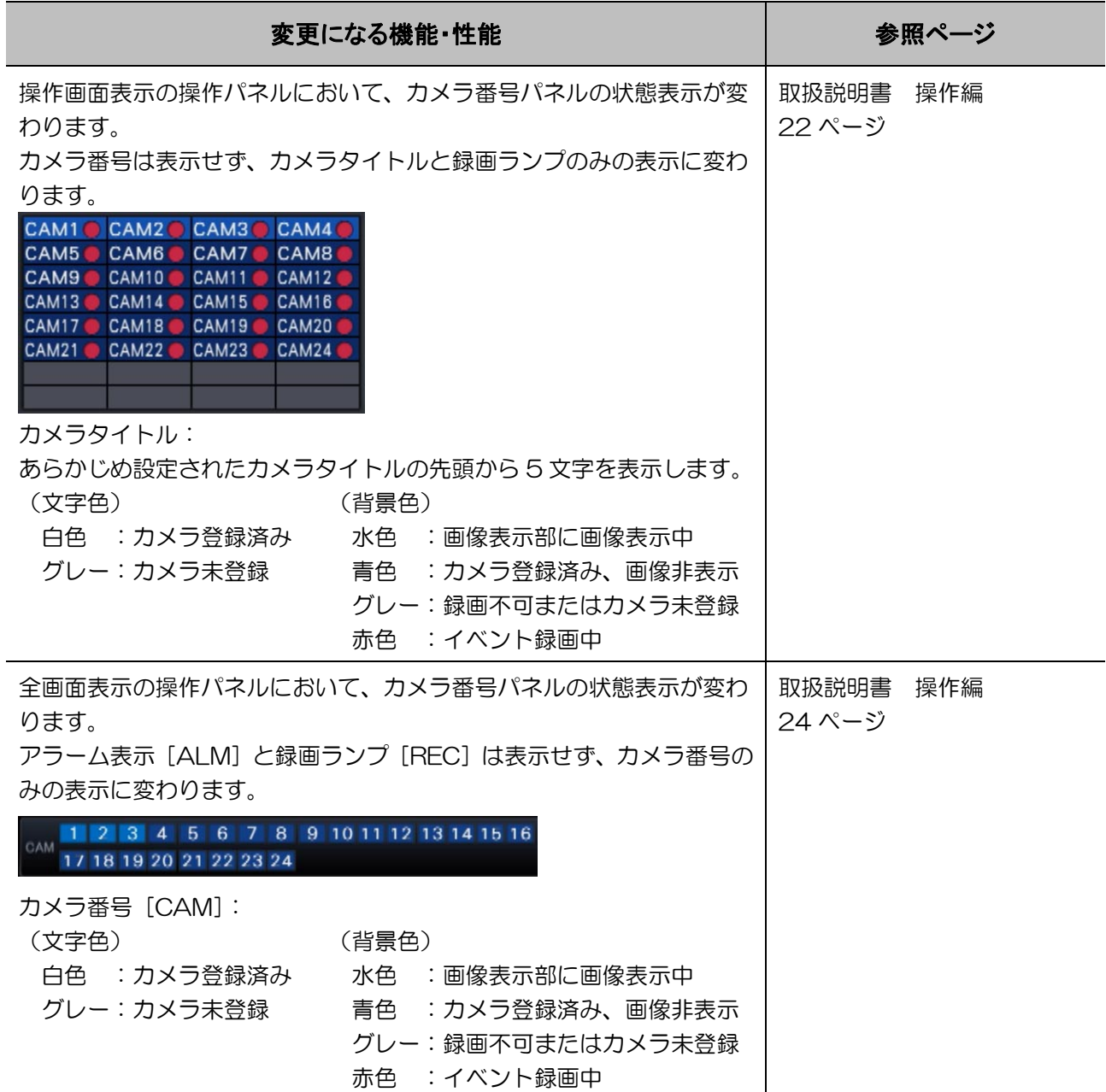

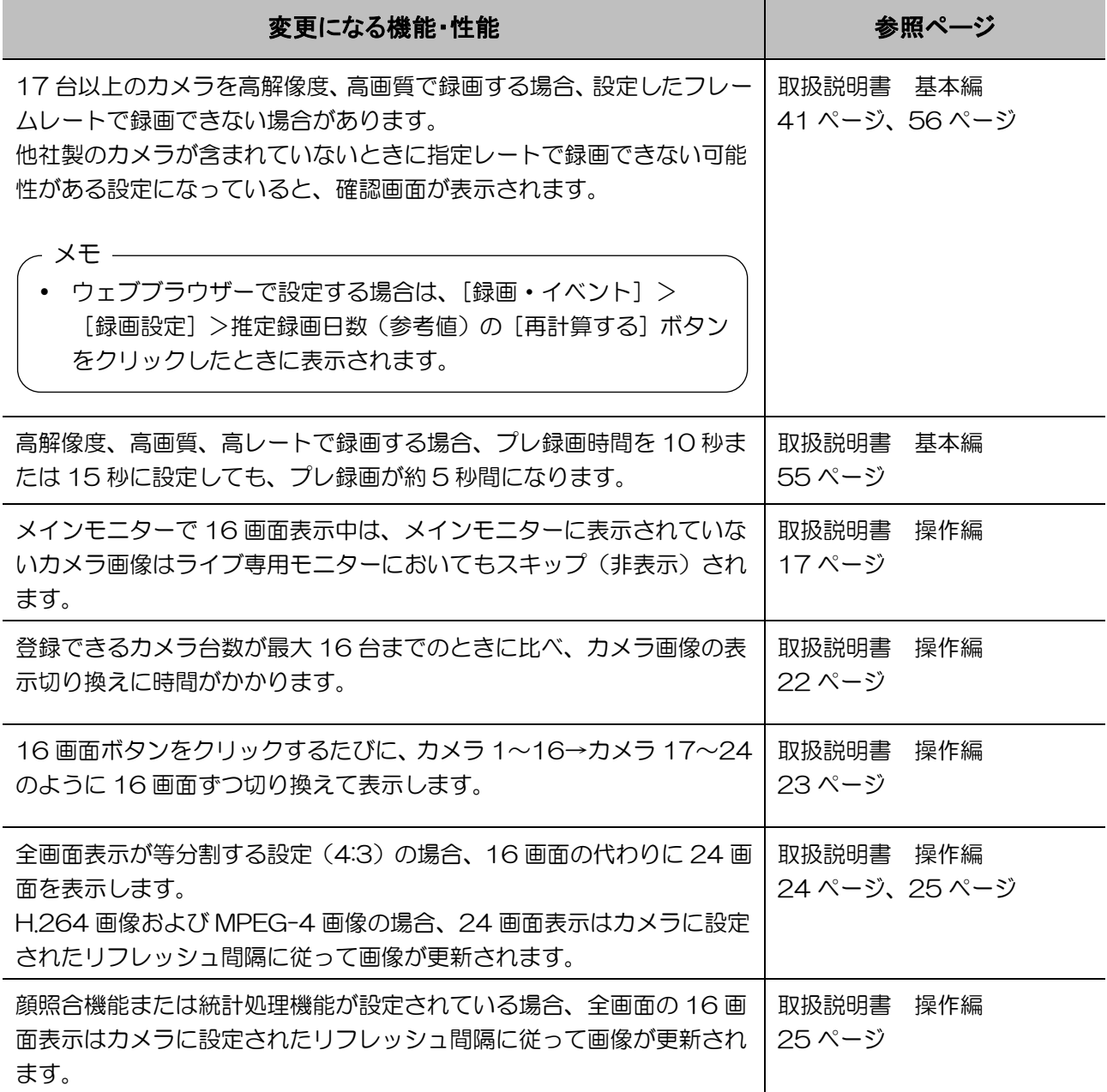

## 新機能について(ソフトウェア V1.50)

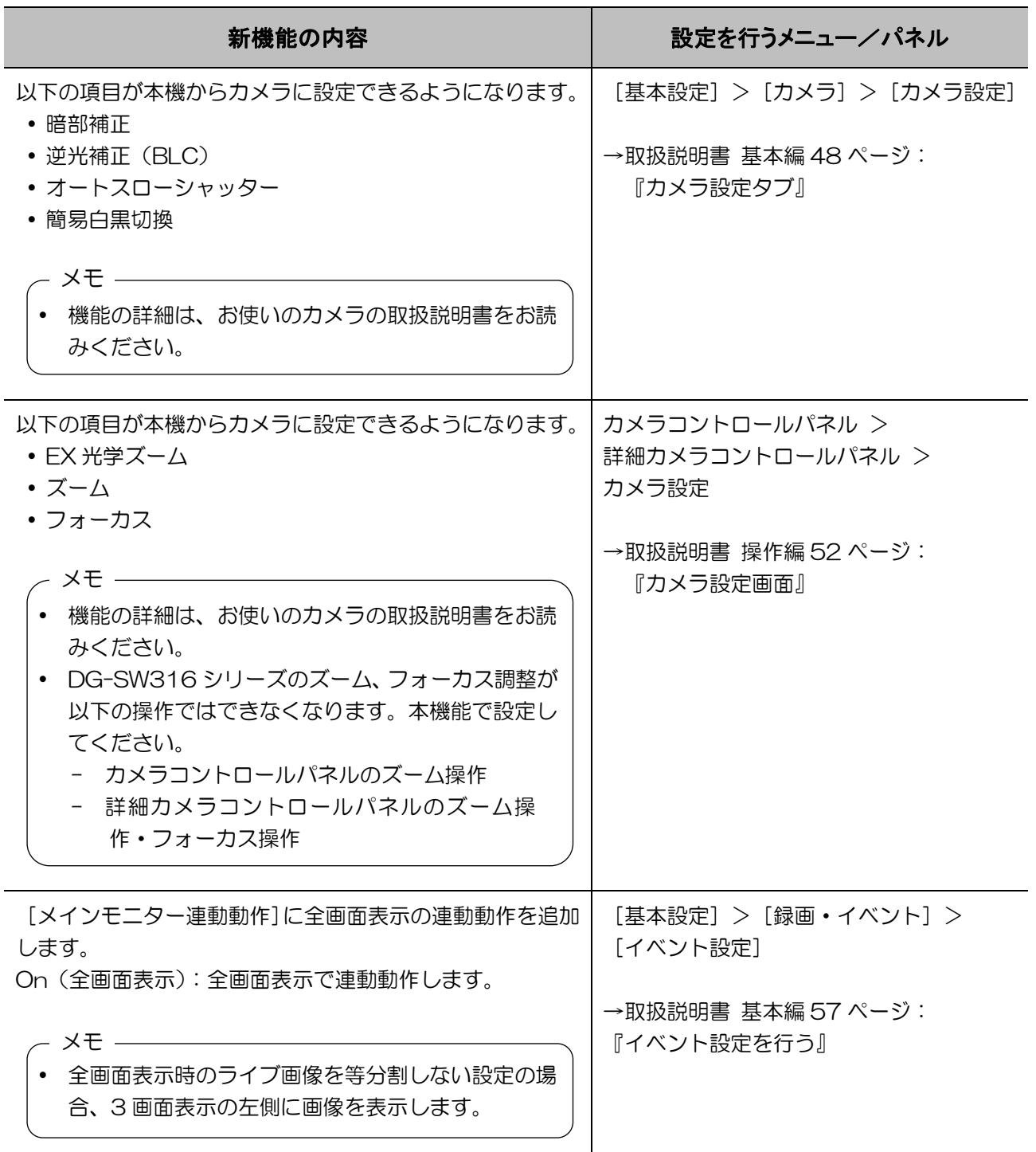